Для создания новой **заявки на получение наличных денег** выполните следующие действия:

1. Откройте окно со списком документов, выберите необходимый Вам тип документа («Заявки на получение наличных денег в кассе»). Нажмите «Создать» ( $\Box$ ).

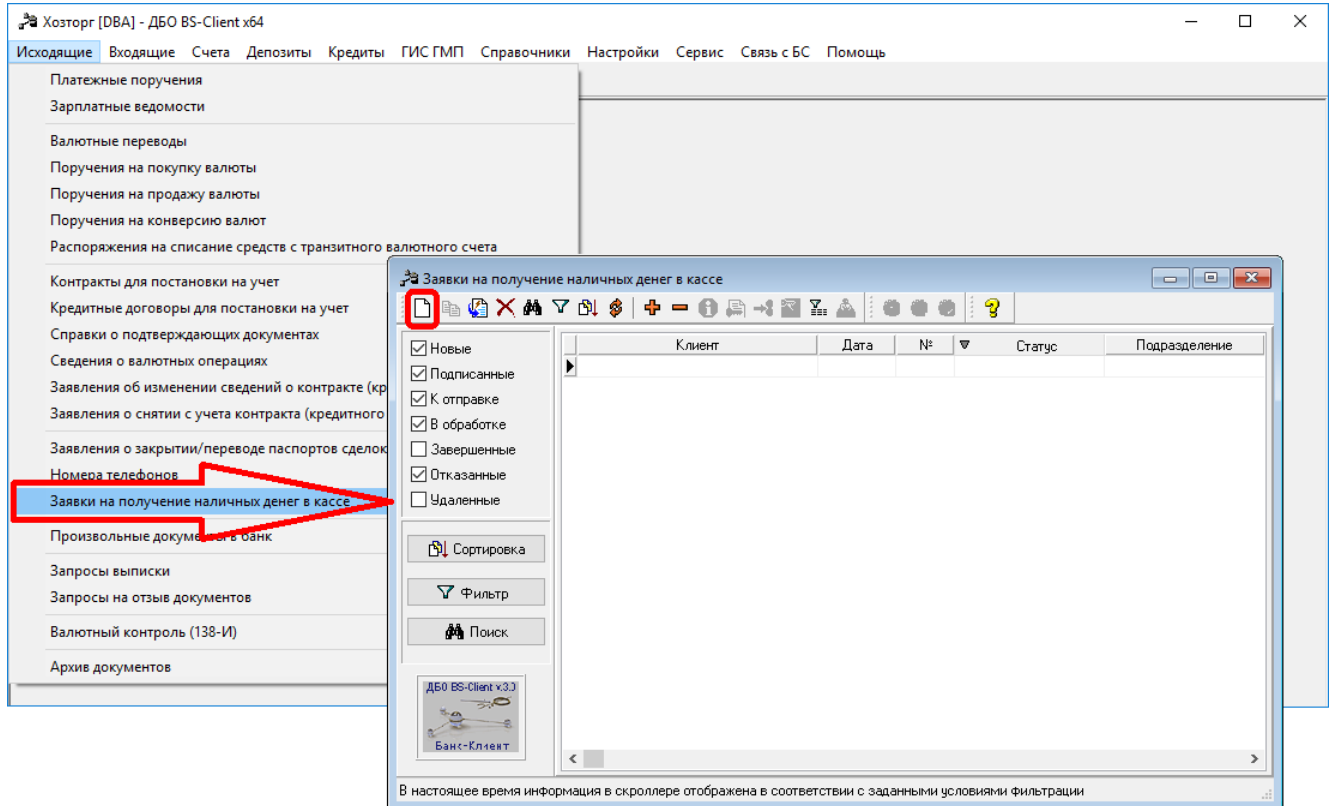

## 2. Откроется окно для ввода нового документа:

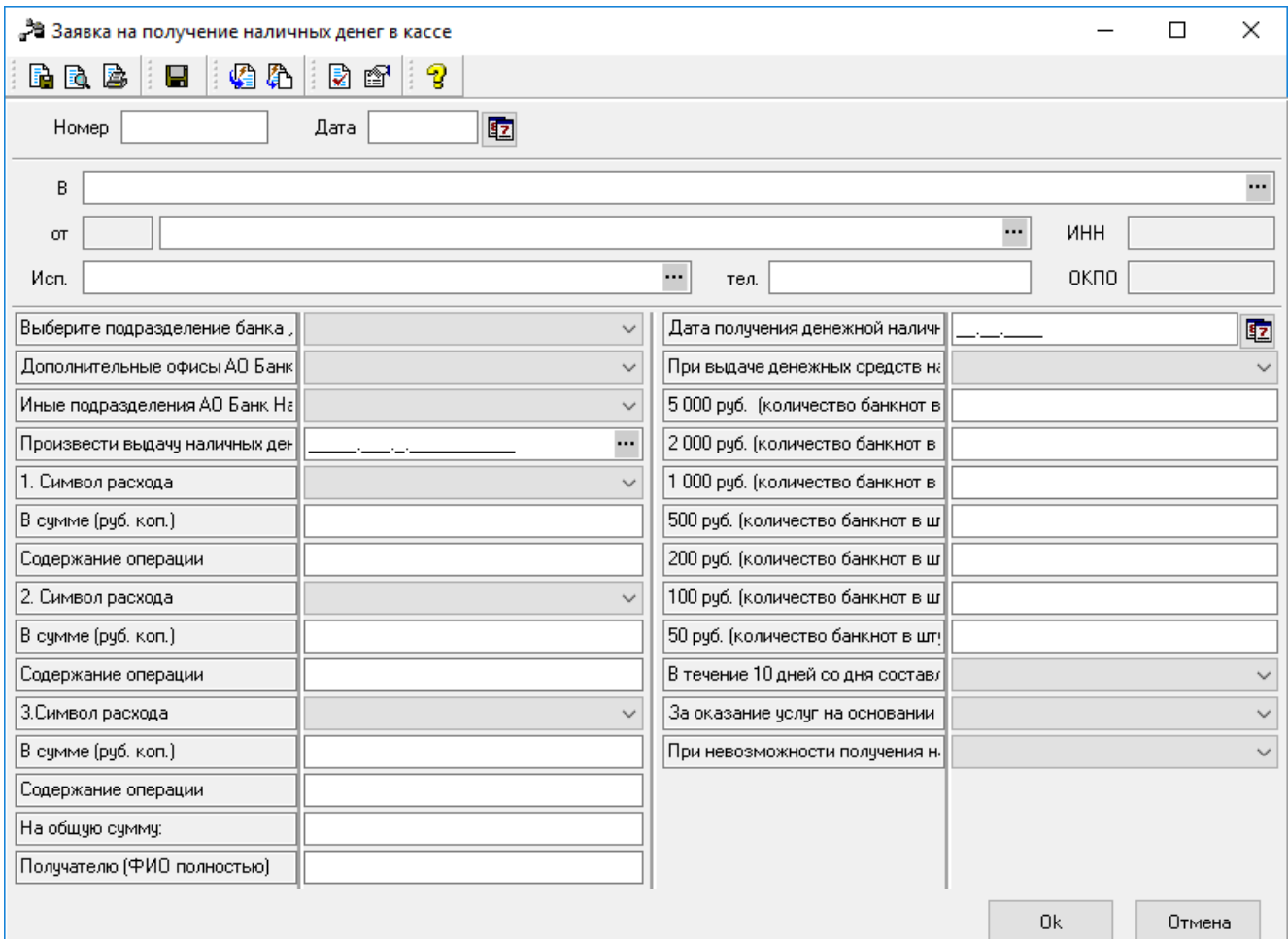

## 3. Заполните обязательные поля в следующем порядке:

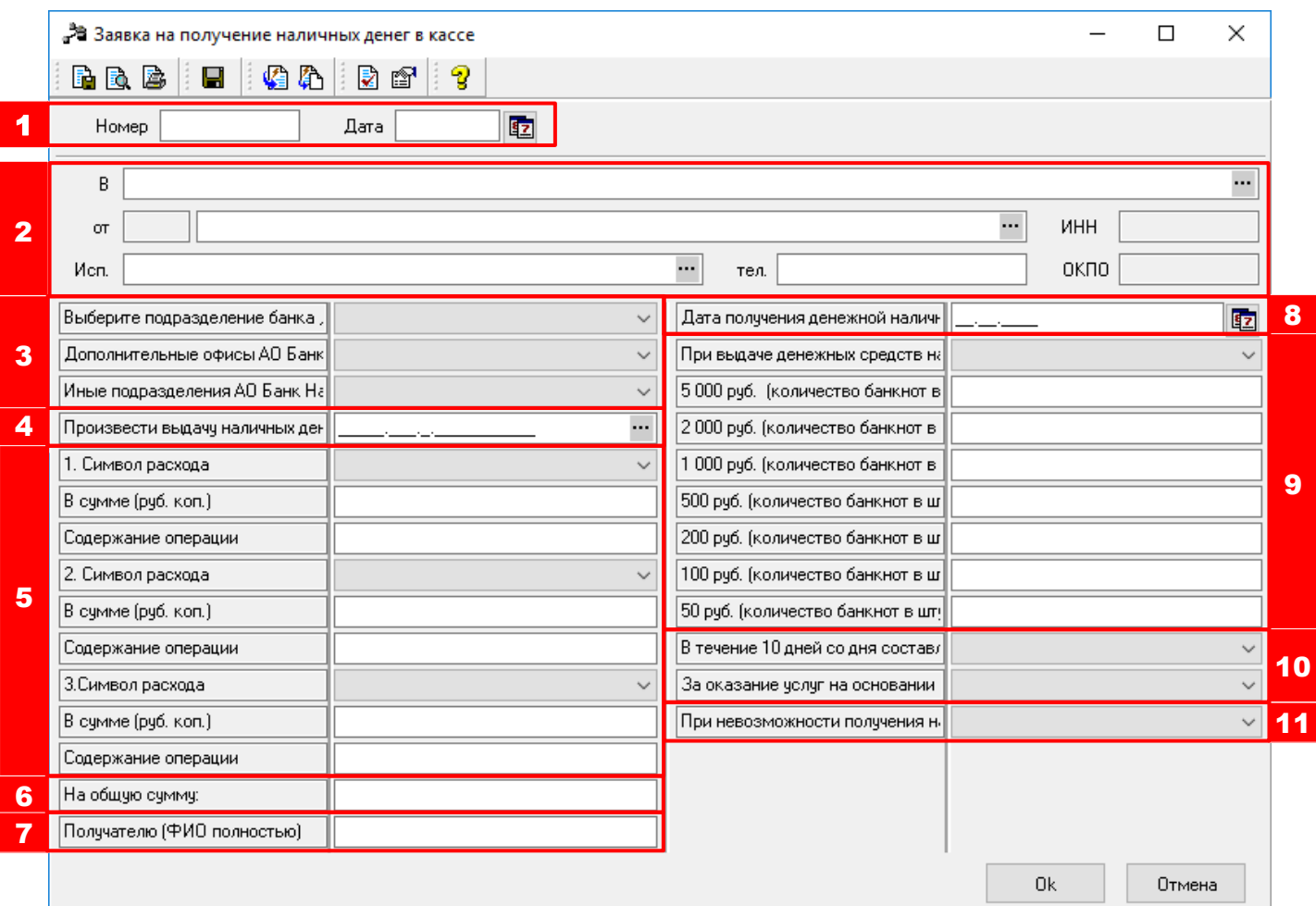

**1** Указывается номер и дата составления заявки. Дата не может быть позже текущей.

**2** Указывается соответствующая информация о Банке и Клиенте (поля заполняются автоматически), а также данные контактного лица, заполнившего заявку.

**3** Указывается подразделение Банка, в котором будет производиться выдача денежных средств. Для удобства офисы разбиты на три группы (по месту нахождения). Необходимо выбрать нужный офис в соответствующей группе, в остальных группах выбрать «Нет». Выбор производится из раскрывающегося по стрелке  $\boxtimes$  списка.

**4** По кнопке <sup>в выбирается счет, с которого производится выдача.</sup>

5 В первой строке из списка (по стрелке <sup>у</sup>) выбирается символ расхода, соответствующий цели выдачи. Во второй строке указывается сумма выдачи по данному символу (здесь и далее при указании суммы копейки отделяются от рублей точкой). В третьей строке приводится расшифровка сути операции («хозяйственные расходы», «зарплата за 11/2018» и т.п.). В одной заявке можно указать до 3 символов расхода. Если количество символов больше, заполняется вторая заявка, если меньше, в неиспользованных полях выбирается символ «--» и указывается сумма «0.00».

**6** Указывается общая сумма выдачи согласно заявке.

**7** Указываются ФИО получателя (кассира организации) полностью в именительном или родительном падеже; при доставке через инкассаторскую службу после ФИО дополнительно указывается «с доставкой через инкассаторов».

**8** Указывается дата получения средств.

**9** При оформлении заявки есть возможность заказать покупюрную подготовку денежной наличности. Если Вы хотите получить средства денежными знаками определенного номинала, пожалуйста, выберите из раскрывающегося списка в верхней строке «Дополнительно произвести покупюрную подготовку денежной наличности с подбором банкнот определенного номинала» и укажите в строках ниже количество банкнот соответствующего номинала, которое Вы желаете получить. Если Вы не хотите заказывать покупюрную подготовку, выберите из раскрывающегося списка по стрелке «Произвести выдачу банкнотами любого номинала по усмотрению Банка, покупюрную подготовку денежной наличности не производить»; поля ниже не заполняйте.

**10** Данные поля необходимо заполнить значением «Ознакомлен» в подтверждение ознакомления и согласия с порядком оказания услуги по выдачи наличных на основании настоящей заявки.

**11** Если Вы хотите, чтобы при отсутствии (недостаточности) средств на счете или наличия ограничений на проведение операций по счету заявка была помещена в очередь неисполненных или ожидающих разрешения на проведение операций распоряжений, в данном поле необходимо выбрать значение «Поместить заявку в очередь (при условии, что все выдачи относятся к одной очередности исполнения, кроме пятой), при дальнейшем исполнении считать датой получения наличных денег день обращения получателя в Банк». Если помещать заявку в очередь не нужно, необходимо выбрать значение «Аннулировать заявку».

4. Нажмите кнопку «Ok» для сохранения документа, подпишите и отправьте заявку в Банк. Статус заявки можно просмотреть в системе аналогично другим документам.

**ОБРАТИТЕ ВНИМАНИЕ!!!** Получатель, указанный в заявке, должен обратиться в Банк в день, определенный в заявке как день получения денежной наличности. В случае неполучения денежной наличности в установленный день, заявка аннулируется.

За оказание услуг на основании заявки Банк взимает комиссию согласно Тарифам. При неполучении Клиентом наличных у Банка сохраняется право на списание комиссии за покупюрную подготовку, если данная услуга была указана Клиентом в заявке.

При наличии соответствующего указания Клиента (отметки в заявке), при невозможности получения наличных денег в указанный в заявке день по причине отсутствия (недостаточности) на счете денежных средств или наличия ограничений на проведение операций по счету, заявка может помещаться в очередь неисполненных или ожидающих разрешения на проведение операций распоряжений. Не помещаются в очередь заявки, выдача средств по которым в соответствии с ГК РФ отнесена к пятой очередности исполнения, а также заявки, предусматривающие выдачу по нескольким направлениям с разной очередностью исполнения (в рамках одного документа). При исполнении (частичном исполнении) заявки, помещенной в очередь, датой получения денежных средств признается день фактического обращения в Банк указанного в заявке получателя.

При отправке в Банк заявки на получение наличных денег в электронном виде выдача денежных средств указанному в заявке получателю производится на основании расходного кассового ордера. При этом дополнительно **представлять в Банк денежный чек не требуется**.